RelianSys® Transforming Governance

## Viewing History of **Obligations**

RelianSys

## Viewing History of Obligations

All functions within RelianSys® have an history trail that preserves the transaction history. Changes to all aspects relating to a particular compliance can be viewed. It shows who made the change and when, as well as identifying what the change was.

This can be seen by clicking on the 'Status History' button at the bottom right corner of each Obligation in the Obligations List screen. The history will appear as shown in the example below:

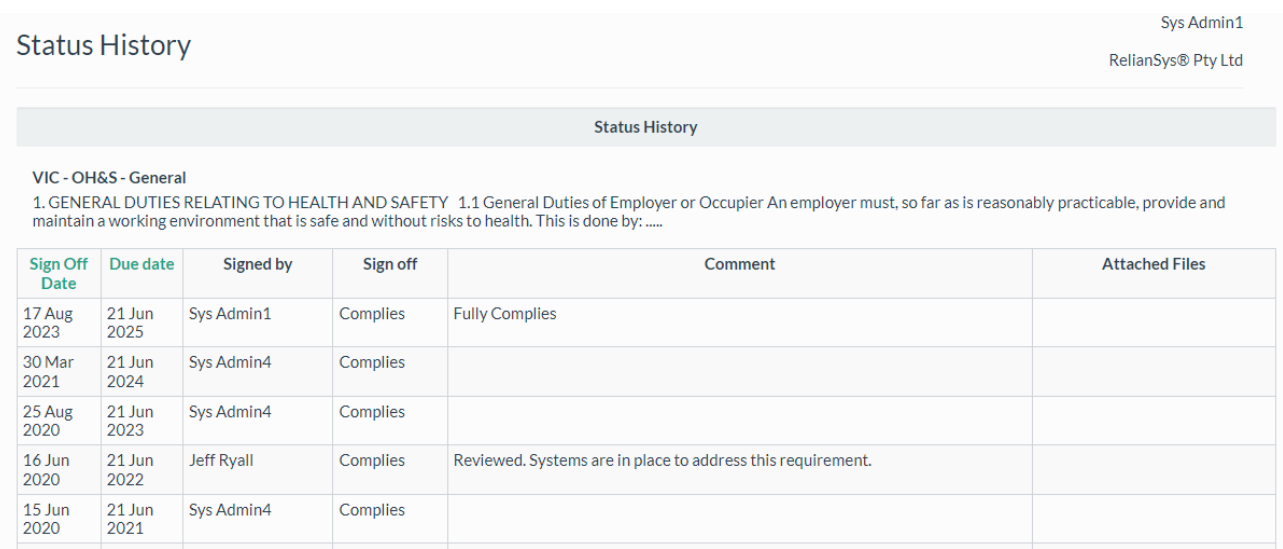

In other screens, you can access the history using the 'View History' button at the bottom of each screen.

The screen shot below illustrates this.

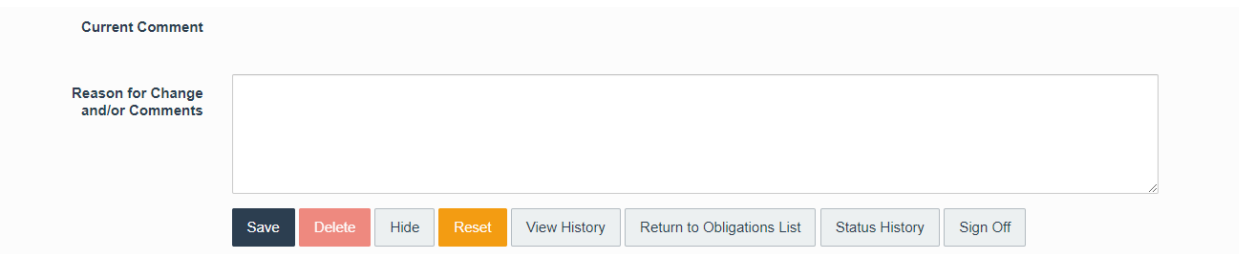